## **UNIX (Solaris/Linux) Quick Reference Card**

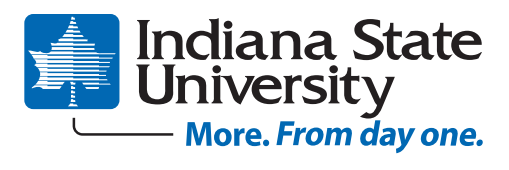

At the **Login**: prompt, enter your username. At the **Password**: prompt, enter your system password. Linux is case-sensitive, so enter upper and lower case letters as required for your username, password and commands.

#### *Exiting or Logging Out*

Enter **logout** and press **<Enter>** or type <**Ctrl>-D**.

#### *Changing your Password*

Type **passwd** at the command prompt. Type in your old password, then your new password, then re-enter your new password for verification. If the new password is verified, your password will be changed. Many systems age passwords; this forces users to change their passwords at predetermined intervals.

### *Changing your MS Network Password*

Some servers maintain a second password exclusively for use with Microsoft windows networking, allowing you to mount your home directory as a **Network Drive**.

Type **smbpasswd** at the command prompt. Type in your old SMB passwword, then your new password, then re-enter your new password for verification.

#### *Mounting your Home Directory under Windows*

Right click **My Computer** or **My Network Places** and select **Map Network Drive**. Your share name is of the form: \\servername\username : Example: \\mama\bob

### *Changing File Access*

**chmod** sets file access privileges. chmod is followed by a person/action/ attribute flag then the file name.

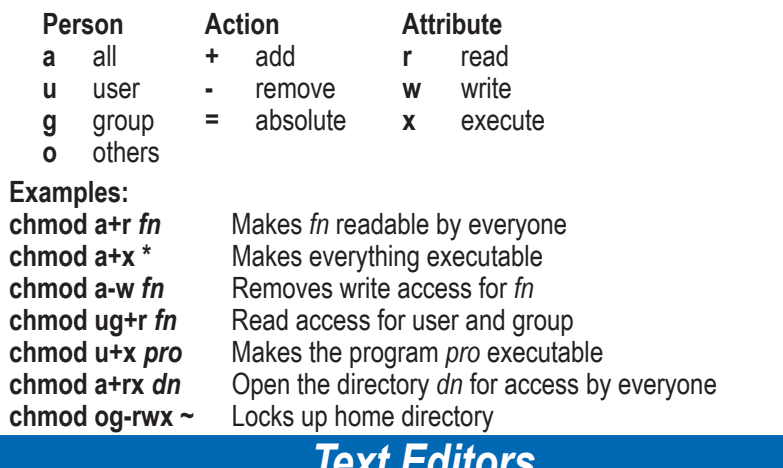

# *Text Editors*

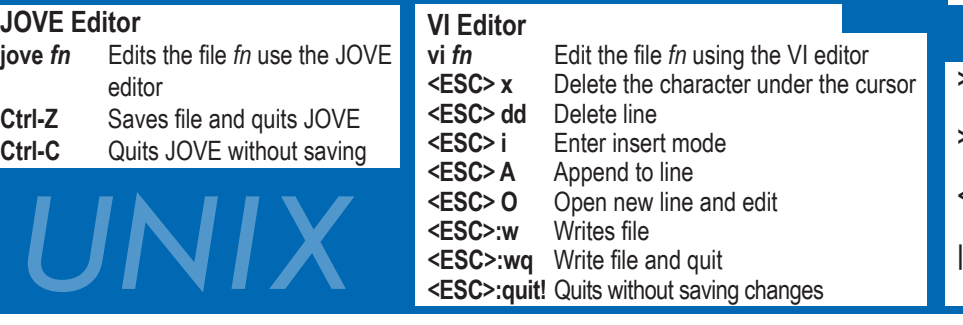

#### *Logging In Directory Commands*

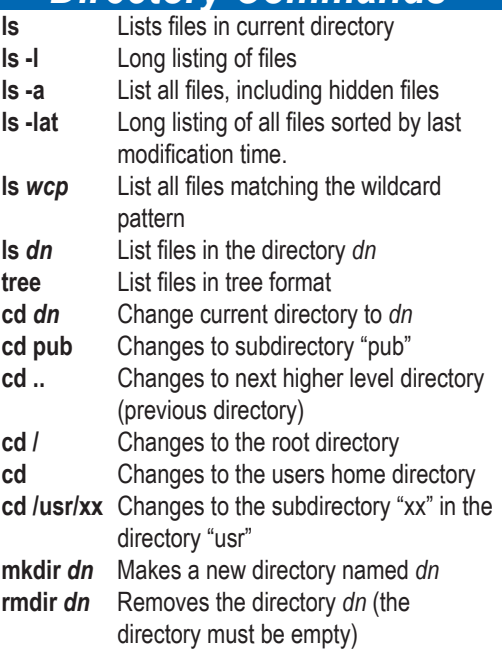

#### *File Commands*

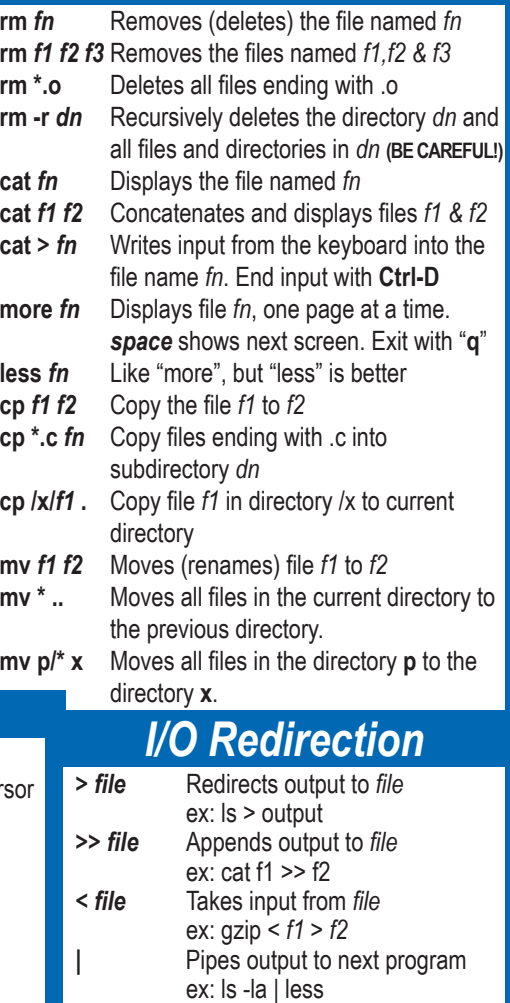

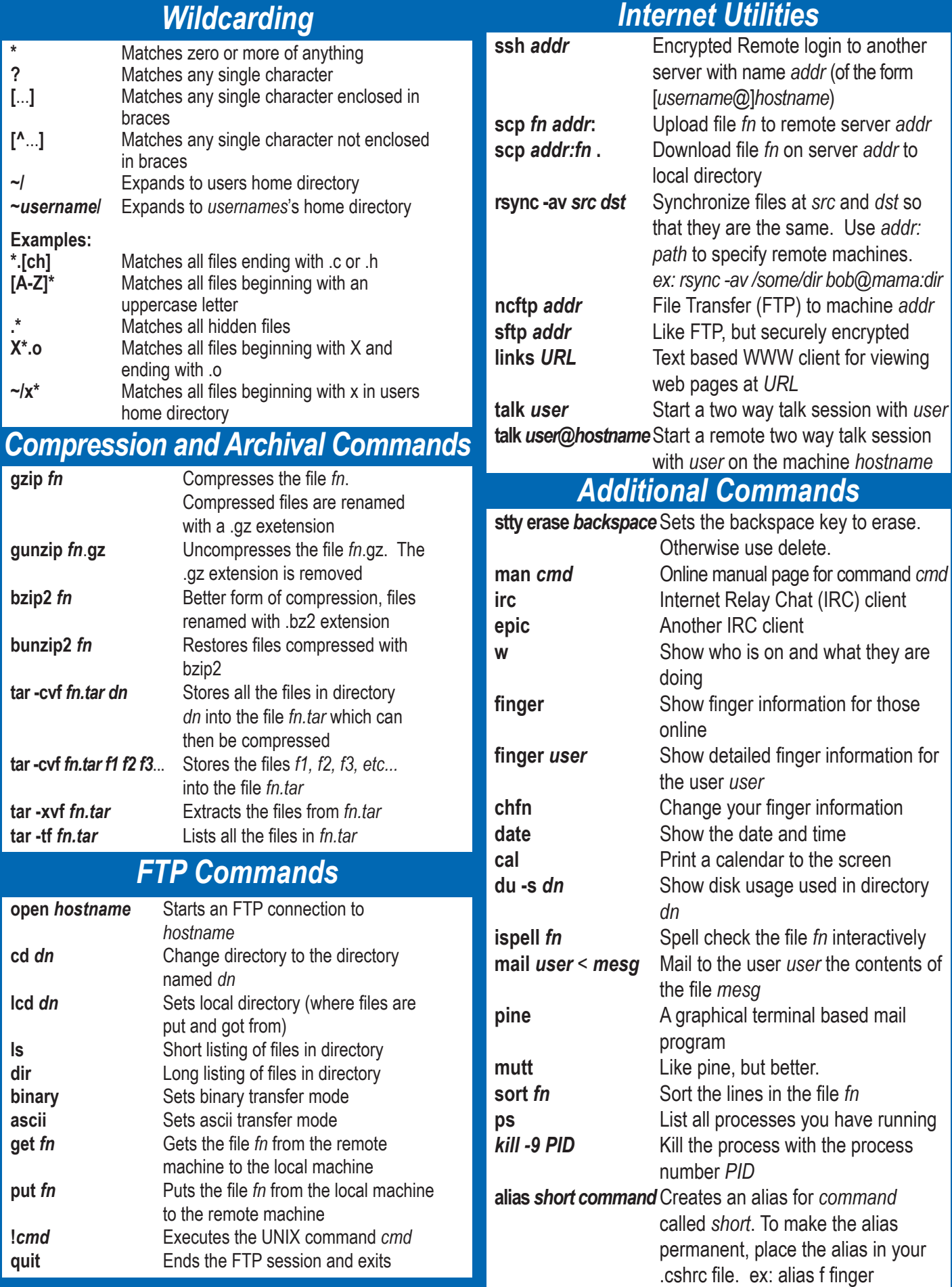